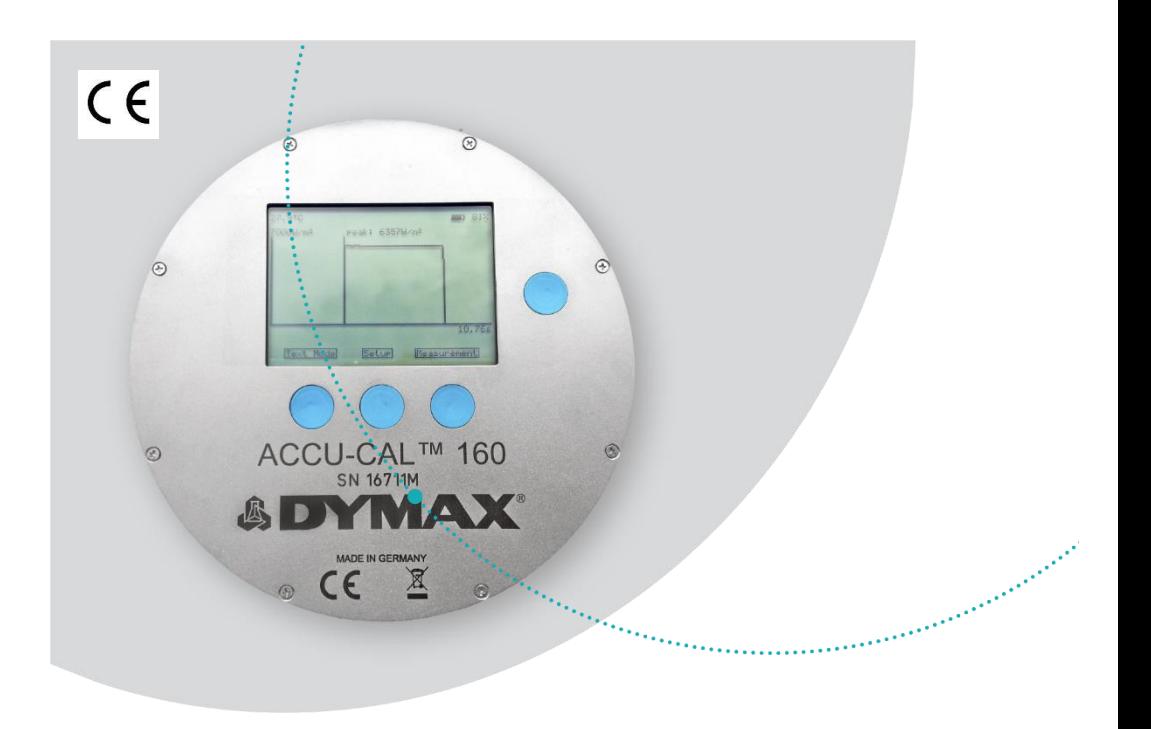

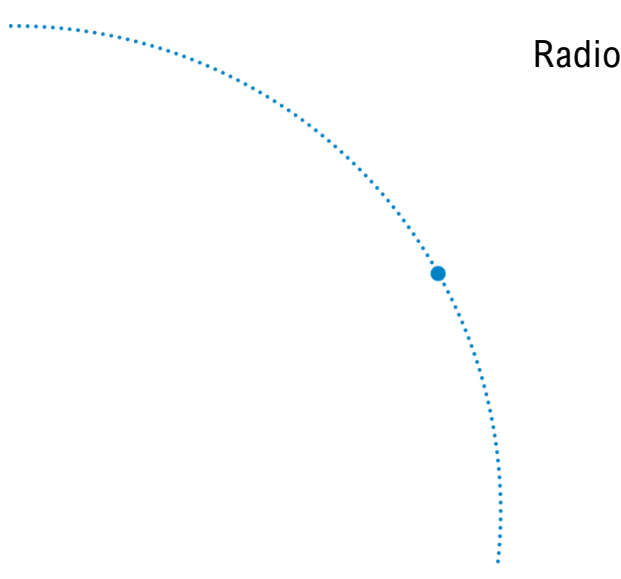

## **ACCU-CAL™ 160**

Radiometer für UVA & LED Bedienungsanleitung

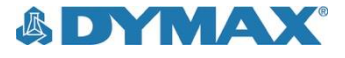

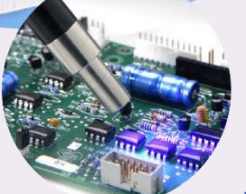

## Über Dymax

Lichthärtende Klebstoffe. Systeme für Lichthärtung, Flüssigkeitsdosierung und Flüssigkeitsverpackung.

Dymax ist Hersteller von industriellen Klebstoffen, lichthärtenden Klebstoffen, Epoxidharzen, Sekundenklebern und durch Aktivator aushärtenden Klebstoffen. Darüber hinaus fertigen wir eine umfassende Palette an manuellen Flüssigkeitsdosiersystemen, automatischen Flüssigkeitsdosiersystemen und Lichtaushärtungs-systemen. Zu den Lichtaushärtungssystemen gehören LED-Lichtquellen, Punktstrahler, Flächenstrahler und Förderbandsysteme, die auf Kompatibilität und hohe Leistungen mit Dymax-Klebstoffen ausgelegt sind. Klebstoffe und Lichtaushärtungssysteme von Dymax optimieren die Geschwindigkeit automatisierter Montagesysteme, ermöglichen Inline-Prüfungen und erhöhen den Durchsatz. Die Systemkonstruktionen ermöglichen die Konfiguration als eigenständiges System oder die Integration in Ihre vorhandene Montagestraße.

Beachten Sie, dass die meisten Dosier- und Aushärtungssystemanwendungen einzigartig sind. Dymax übernimmt keine Gewähr bezüglich der Eignung des Produkts für die vorgesehene Anwendung. Sämtliche Gewährleistungen in Bezug auf das Produkt, seine Anwendung und seinen Gebrauch sind ausschließlich auf die in den allgemeinen Verkaufsbedingungen von Dymax enthaltenen Gewährleistungen beschränkt. Dymax empfiehlt dem Benutzer, vorgesehene Anwendungen zu beurteilen und zu prüfen, um sicherzustellen, dass die gewünschten Leistungskriterien erfüllt werden. Dymax ist bereit, den Benutzer bei der Leistungsprüfung und -beurteilung zu unterstützen. Datenblätter für Ventilsteuergeräte oder Druckkessel sind auf Anfrage erhältlich.

# Inhaltsverzeichnis

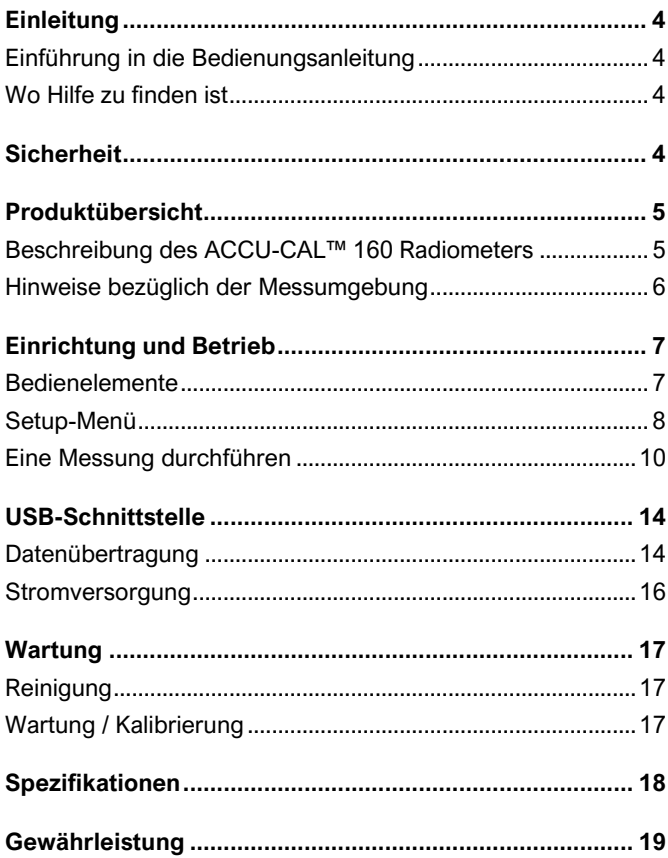

## <span id="page-3-0"></span>**Einleitung**

### <span id="page-3-1"></span>Einführung in die Bedienungsanleitung

Diese Anleitung beschreibt die sichere und effiziente Einrichtung, Nutzung und Wartung des ACCU-CAL™ 160 Radiometers.

### **Zielgruppe**

Dymax hat diese Bedienungsanleitung für erfahrene Verfahrenstechniker, Ingenieure und Fertigungspersonal erstellt. Wenn Sie keine Erfahrungen mit Lichthärtungsausrüstung haben und die Anweisungen nicht verstehen, wenden Sie sich vor Nutzung der Ausrüstung an Dymax Application Engineering, um die erforderlichen Informationen zu erhalten.

### <span id="page-3-2"></span>Wo Hilfe zu finden ist

Die Teams des Dymax Customer Support und des Application Engineering stehen Ihnen in den USA montags bis freitags von 8:00 bis 17:30 EST (Eastern Standard Time) zur Verfügung. Sie können Dymax auch per E-Mail unte[r info@dymax.com](mailto:info@dymax.com) erreichen. Kontaktinformationen weiterer Dymax-Standorte finden Sie auf der Rückseite dieser Bedienungsanleitung.

Folgende weitere Ressourcen stehen zur Verfügung, um eine problemlose Verwendung unserer Produkte sicherzustellen:

- Detaillierte Produktinformationen unter [www.dymax.com](http://www.dymax.com/)
- Produktdatenblätter für Dymax-Klebstoffprodukte (PDB) auf unserer Webseite
- Materialsicherheitsdatenblätter (SDB) liegen allen Lieferungen von Dymax-Klebstoffen bei

## <span id="page-3-3"></span>Sicherheit

Das ACCU-CAL™ 160 Radiometer wurde für die Verwendung mit

Lichthärtungsausrüstung von Dymax ausgelegt, die ordnungsgemäß aufgestellt, korrekt angeschlossen und gemäß der entsprechenden Anweisungen betrieben wird. Verwenden Sie bei der Arbeit mit Lichtquellen für Härtevorgänge zum Schutz Ihrer Augen die

mitgelieferte Schutzbrille oder einen Gesichtsschutz, der als UV-Schutz zugelassen ist. Das Tragen von langärmliger Kleidung oder Laborkitteln zum Schutz der Arme und das Tragen von UV-undurchlässigen Handschuhen zum Schutz der Hände wird empfohlen.

Vor dem Einrichten und Betreiben dieses Gerätes und verbundenen UV-Lichthärtungssystemen sollten Sie sämtliche Sicherheitshinweise und die Bedienungsanleitung sowie Empfehlungen in dieser oder zugehörigen Anleitungen gelesen und verstanden haben und diese jederzeit einhalten.

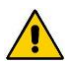

*WARNUNG! Das Gerät darf nur bestimmungsgemäß und entsprechend seiner technischen Spezifikationen verwendet werden. Jegliche anderweitige Verwendung des Gerätes ist unzulässig.*

*Tragen Sie bei der Arbeit im Bereich von UV-Licht emittierenden Einheiten immer eine Schutzbrille oder einen Gesichtsschutz!* 

*Vor der Inbetriebnahme ist das Gerät auf mechanische Schäden und lose Teile zu inspizieren. In solchen Fällen darf das Gerät unter keinen Umständen verwendet werden. Eine nicht ordnungsgemäße Funktion der Gerätes kann ein Sicherheitsrisiko darstellen.* 

## <span id="page-4-0"></span>Produktübersicht

## <span id="page-4-1"></span>Beschreibung des ACCU-CAL™ 160 Radiometers

Das ACCU-CAL™ 160 Radiometer misst die Bestrahlung (Intensität), Bestrahlungsprofile (Bestrahlung im Messzeitraum) und die Dosis (Bestrahlung über einen definierten Zeitraum) eines Lichthärtungssystems und zeigt diese an. Durch seine kompakte Baugröße und robuste Konstruktion liefert es auch in extremen Umgebungsbedingungen von Lichthärtungsanwendungen akkurate Messungen.

Das Gerät kann manuell über vier Tasten auf der Frontplatte bedient werden. Die Messdaten werden auf dem integrierten LCD-Display angezeigt und können über die USB-Schnittstelle und das mitgelieferte Kabel auf einen Computer übertragen werden. Die Kalibrierdaten der optischen Größen werden im Gerät gespeichert und automatisch

berücksichtigt. Das ACCU-CAL™ 160 verfügt über einen integrierten Lithium-Polymer-Akku, der über den USB-Anschluss aufgeladen werden kann.

Das ACCU-CAL™ 160 Radiometer und dessen Datenlogger verfügen über eine Fotodiode und diverse Filter für spezifische spektrale Empfindlichkeiten. Die spektrale Empfindlichkeit sollte gemäß Ihrer Messanwendung ausgewählt werden. Beim Kauf stehen Ihnen diverse Optionen zur Verfügung.

Die Messoptik besteht aus einem lichtdurchlässigen Diffusionsmaterial mit einem annähernd kosinusförmigen Erfassungsbereich.

Die interne Temperatur des Gerätes während Kalibrierung und Messung wird aufgezeichnet. Mit dieser Information wird die Temperaturabhängigkeit automatisch intern korrigiert.

## <span id="page-5-0"></span>Hinweise bezüglich der Messumgebung

Radiometer sind empfindlich gegenüber extremen Umgebungsbedingungen wie hohen Temperaturen, Feuchtigkeit und Verschmutzung. Schützen Sie das Gerät und seine Messfühler vor Feuchtigkeit, hohen Temperaturen, direkter Sonneneinstrahlung und Verschmutzung.

- Verwenden Sie das ACCU-CAL™ 160 nicht unmittelbar nach einem Positionswechsel von einer kalten in eine warme Umgebung. Unter bestimmten Umständen kann Kondensation auftreten und sich negativ auf die elektrischen und optischen Funktionen auswirken. Lassen Sie das Radiometer vor dem Einschalten die Umgebungstemperatur annehmen.
- Verwenden Sie das ACCU-CAL™ 160 nicht in starken magnetischen, elektromagnetischen und elektrostatischen Feldern. Diese stellen Störfaktoren dar, die die Messergebnisse beeinflussen können.
- Setzen Sie das ACCU-CAL™ 160 bei Messvorgängen nicht Temperaturen über 60°C (140°F) aus. Wenn das Gerät Temperaturen über 80°C ausgesetzt wird, führt dies zum Ausfall der Einheit und zum Erlöschen der Gewährleistung.

## <span id="page-6-0"></span>Einrichtung und Betrieb

### <span id="page-6-1"></span>Bedienelemente

#### **Abbildung 1.**

Frontseite des ACCU-CAL™ 160 Radiometers

#### **Anzeige**

Zeigt in allen Menüansichten die aktuelle interne Gerätetemperatur (oben links) und den Ladezustand des Akkus (oben rechts) an.

Die Uhr ist auf UTC (Universal Time, Coordinated) eingestellt.

#### **EIN/AUS-Taste**

 $\left( \widehat{+}\right)$ 

160

 $\odot$ 

 $CAI$ **TM** 

**SN 16545M** 

MADE IN GERMANY  $C\epsilon$ 

 $\odot$ 

 $\cancel{R}$ 

Zum Einschalten gedrückt halten. bis die Anzeige aufleuchtet.

Zum Ausschalten für zwei Sekunden gedrückt halten.

#### **Hintergrundbeleuchtung**

Betätigen Sie die Ein/Aus-Taste, um die Hintergrundbeleuchtung der Anzeige ein- bzw. auszuschalten.

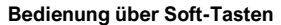

Die rechte, linke und mittlere Taste führen die jeweils in der unteren Zeile der Anzeige angegebene Funktion aus.

**USB-PC-Anschluss**  (Geräteseite)

**Radiometer einschalten:** Halten Sie die Ein/Aus-Taste gedrückt, bis die Anzeige aufleuchtet. Die Anzeige zeigt kurz die Modellbezeichnung, Seriennummer, Softwareversion, das Kalibrierdatum, den Messbereich und den installierten Wellenlängenbereich des Radiometers an. Wenn Sie die Ein/Aus-Taste beim Einschalten weiter gedrückt halten, werden die Startinformationen weiter angezeigt, bis Sie die Taste loslassen. Nachfolgend geht die Anzeige in den Standardmodus über und zeigt Daten der letzten Messung an, die vor dem Abschalten der Einheit durchgeführt wurde.

**Radiometer ausschalten:** Halten Sie die Ein/Aus-Taste für ca. zwei Sekunden gedrückt. Die Anzeige gibt an, dass die Einheit heruntergefahren wird, woraufhin sie sich abschaltet.

**Hintergrundbeleuchtung ein-/ausschalten:** Betätigen Sie kurz die Ein/Aus-Taste.

### <span id="page-7-0"></span>Setup-Menü

Um in das Setup-Menü zu gelangen, schalten Sie das Gerät ein und warten Sie, bis die Startansicht [\(Abbildung 2\)](#page-7-1) geschlossen wird. Nun wird der Grafik- bzw. der Textmodus angezeigt. Öffnen Sie den Setup-Modus, indem Sie die mittlere Taste betätigen [\(Abbildung 3\)](#page-8-0).

### <span id="page-7-1"></span>**Abbildung 2.**

**Startansicht** 

## DYMAX ACCU-CAL™ 160

Wavelength Band: UVA Serial Number: 16545M Firmware Version: 1.02 Act., Date / Time: 2014-12-31 16:05:34 Next Calibration: 2015-12-18 Int. Temperature: 23.0°C

#### <span id="page-8-0"></span>**Abbildung 3.**

Ansicht Textmodus - Setup mit der mittleren Taste aufrufen

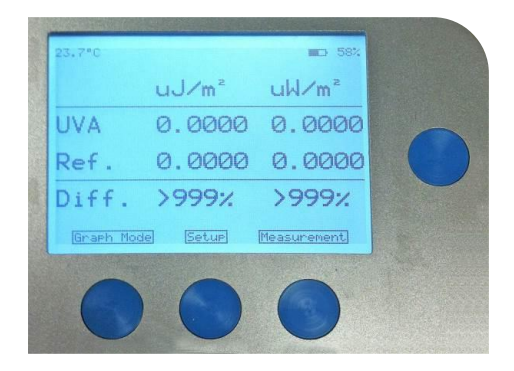

In der Setup-Ansicht [\(Abbildung 4\)](#page-8-1) können Sie die Einheiten für Bestrahlung und Dosis (pro m² oder pro cm²), die Temperaturskala (°C oder °F), die Sampling-Rate (gering (25 Hz) oder hoch (2.500 Hz)) und den Lampentyp Ihrer Anwendung für die spektrale Korrektur auswählen (betätigen Sie mehrfach die rechte Taste, um Ihren Lampentyp auszuwählen. Wenn Ihr Lampentyp nicht aufgelistet ist, wählen Sie "unknown" (unbekannt)).

Sie können durch das Setup-Menü navigieren, indem Sie die hinterlegte Auswahl mit der linken Taste nach oben und mit der rechten Taste nach unten bewegen. Die rechte Taste dient zur Auswahl des hinterlegten Menüeintrags.

### <span id="page-8-1"></span>**Abbildung 4.**

Setup-Menü

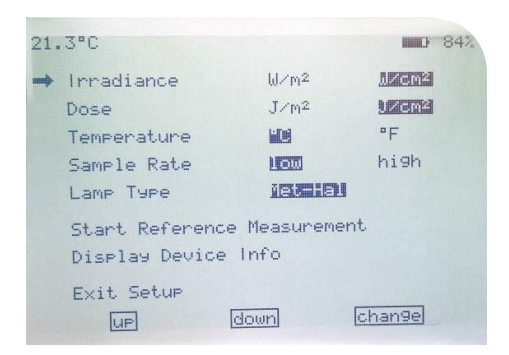

Im Setup-Menü können Sie außerdem eine Referenzmessung starten und Geräteinformationen wie Wellenlängenbereich (Wavelength Band), Seriennummer (Serial Number), Firmware-Version, Datum/Zeit (Date/Time), nächstes Kalibrierdatum (Next Calibration Date) und interne Temperatur (Internal Temperature) anzeigen.

Alle Einstellungen werden automatisch im Gerät gespeichert und werden beim Start des Gerätes aufgerufen.

Um das Setup-Menü zu verlassen, bewegen Sie den Pfeil zum untersten Eintrag und betätigen Sie die rechte Taste.

## <span id="page-9-0"></span>Eine Messung durchführen

Um eine Messung durchzuführen, betätigen Sie die rechte Taste im Textmodus (Abbildung 5) oder im Grafikmodus (Abbildung 6).

#### **Abbildung 5.**  Ansicht Textmodus

#### **Abbildung 6.**  Ansicht Grafikmodus

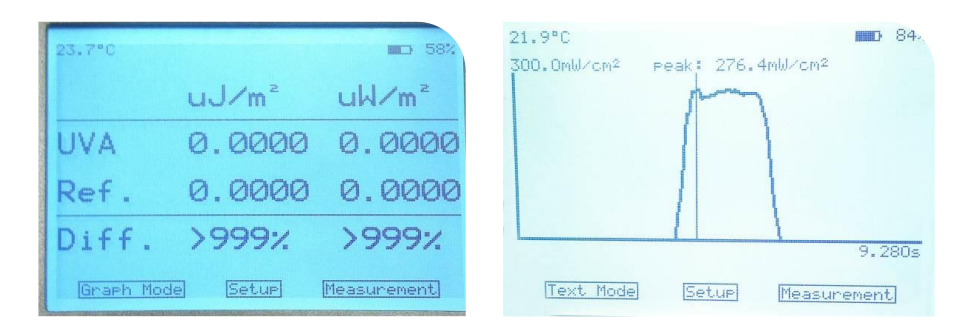

Es wird eine Meldung "Start Measurement" (Messung starten) angezeigt ([Abbildung 7\)](#page-10-0). Betätigen Sie die rechte Taste, um die Messung zu starten. Wenn diese Ansicht unabsichtlich aufgerufen wurde, können Sie den Vorgang mit der linken Taste abbrechen.

Positionieren Sie das Radiometer auf dem Band oder dem Objekt, sodass die Aussparung für die Optik [\(Abbildung 8\)](#page-10-1) auf die Lichtquelle gerichtet ist. (Die Anzeige und die Tasten zeigen von der Quelle weg).

## *VORSICHT: Eine Exposition der Anzeige gegenüber starker UV-Strahlung führt zu*

*Schäden an der Anzeige.*

#### <span id="page-10-0"></span>**Abbildung 7.**

Ansicht Messung Starten

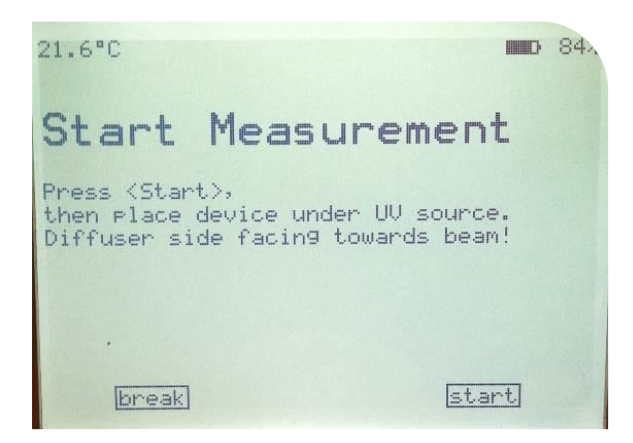

#### <span id="page-10-1"></span>**Abbildung 8.**

Aussparung für die Optik (auf der Rückseite des Radiometers)

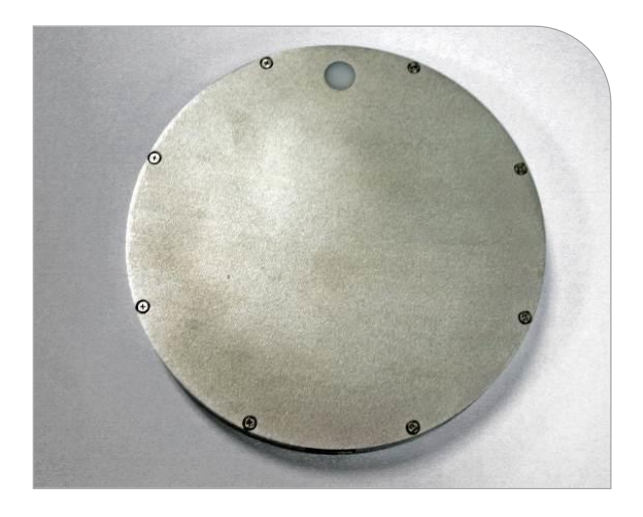

Wenn das Radiometer die Härtekammer verlässt, läuft die Messsequenz noch. Um die Sequenz zu beenden, betätigen Sie die rechte Taste.

Die Messung wird gestoppt, wenn der Gerätespeicher voll ist, was durch eine Warnmeldung angezeigt wird. Bei geringer Sampling-Rate steht eine Messdauer von ca. 1.300 Sekunden und bei hoher Sampling-Rate ca. 13 Sekunden zur Verfügung.

Sobald die Einheit nicht mehr misst, werden die Ergebnisse in der Anzeige dargestellt. Wenn sich das Gerät im Textmodus befunden hat (Abbildung 5), werden Dosis und Spitzenwert der Bestrahlung zusammen mit den entsprechenden Werten einer Referenzmessung und der Abweichung von dieser Referenz angezeigt. Wenn sich das Gerät im Grafikmodus befunden hat (Abbildung 6), wird das Bestrahlungsprofil und der Spitzenwert der Bestrahlung angezeigt. Um zwischen Text- und Grafikmodus umzuschalten, betätigen Sie die linke Taste. Sie können ohne Datenverluste zwischen den Modi umschalten.

Die Messdaten werden im Gerät gespeichert und werden angezeigt, bis eine neue Messung durchgeführt wird.

### **Eine Referenzmessung durchführen**

Bei einer Referenzmessung handelt es sich um gespeicherte Messwerte, die für Vergleiche nachfolgender Messdaten herangezogen werden. So können Veränderungen identifiziert werden. Um eine Referenzmessung durchzuführen, bewegen Sie den Pfeil zum Eintrag "Start Reference Measurement" (Referenzmessung starten) und betätigen Sie die rechte Taste. Es wird eine Meldung "Start Reference Measurement" (Referenzmessung starten) angezeigt. Alle weiteren Schritte entsprechen denen bei einer normalen Messung, die im vorherigen Abschnitt beschrieben sind.

Nach Abschluss der Referenzmessung können Sie die erfassten Werte entweder als Referenz speichern oder verwerfen.

#### **Abbildung 9.**

Setup-Menü

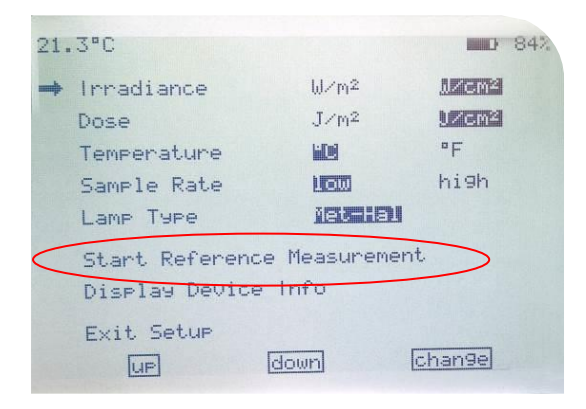

## <span id="page-13-0"></span>USB-Schnittstelle

Für den Fernsteuerbetrieb, zur Datenübertragung und zum Aufladen des integrierten Lithium-Polymer-Akkus verfügt das Gerät über eine USB-Schnittstelle. Die USB-Buchse ist vom Typ Mini-B.

## **Abbildung 10.**

USB-PC-Anschluss

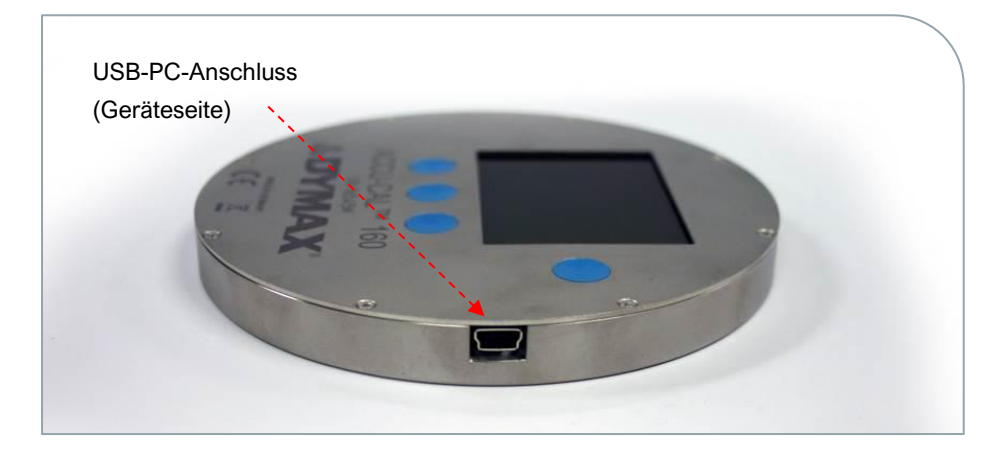

### <span id="page-13-1"></span>Datenübertragung

Messdaten können über die USB-Schnittstelle an einen Computer übertragen werden. Das Software-Tool "S-Accu-Cal 160" wird bei jeder Bestellung auf einem USB-Speichermedium mitgeliefert. Es liest die Daten aus dem Gerät aus und zeigt den Spitzenwert der Bestrahlung, die Dosis, die Bestrahlung und das Temperaturprofil an. Die Daten können als Textdatei und der Graph als png-Datei gespeichert werden. Das Download-Kit kann einfach in Microsoft Excel importiert werden.

#### **Software installieren und verwenden**

Um die Software zu installieren, schließen Sie zunächst das mitgelieferte USB-Speichermedium an einem USB-Anschluss Ihres Computers an.

Öffnen Sie auf dem USB-Speichermedium den Ordner ..S-Accu-Cal 160" mit der Datei "setup.exe". Wählen Sie die Datei "setup.exe" aus und klicken Sie auf die Schaltfläche "Ausführen" um den Installationsassistenten zu starten. Folgen Sie den Anweisungen des Assistenten, um die Installation der Software abzuschließen.

Wenn die Software auf Ihrem Computer installiert ist, schließen Sie Ihr Radiometer an den Computer an.

Öffnen Sie das Programm, indem Sie auf Ihrem Arbeitsplatz auf das Symbol der Software S-Accu-Cal 160 klicken.

Beim ersten Öffnen der Software wird eine leere Startansicht angezeigt (). Betätigen Sie die Schaltfläche "reinitialize/change device" (Gerät neu initialisieren/wechseln) oben rechts. Dadurch wird die Seriennummer und der Typ des Radiometers ausgelesen und in die Felder oben rechts eingetragen. Außerdem werden dadurch die Import-/Exportoptionen für Daten auf der linken Seite aktiviert.

Um die in Ihrem Radiometer gespeicherten Daten in die Software zu übertragen, betätigen Sie die Schaltfläche "read data from device" (Daten von Gerät auslesen) oder "save data to file" (Daten in Datei speichern).

- Read Data from Device: Überträgt die aktuellen Messwerte
- Save Data to File: Überträgt alle Datenpunkte und führt diese in einer Excel-Datei zusammen

Nach Auswahl einer Option werden die Daten auf dem Bildschirm grafisch dargestellt. Die schwarze Linie steht für die Bestrahlung, während die rote Linie die Temperatur repräsentiert. Die Navigationssymbole in der Ansicht können zum Herein- bzw. Herauszoomen bestimmter Teile der Kurve verwendet werden. Außerdem können Benutzer die Kurve als .png-Datei speichern, indem sie bei den Schaltflächen für Import/Export die Schaltfläche "save graph as png" betätigen.

Mit der Schaltfläche "set RTC" können Benutzer einen Referenzpunkt setzen. Der Referenzpunkt ist der Wert, bei dem der Prozess perfekt funktioniert. Die Software vergleicht die Messwerte dann mit dem Referenzpunkt, um das Ausmaß der Abweichungen im Prozess zu ermitteln.

#### **Abbildung 11.**

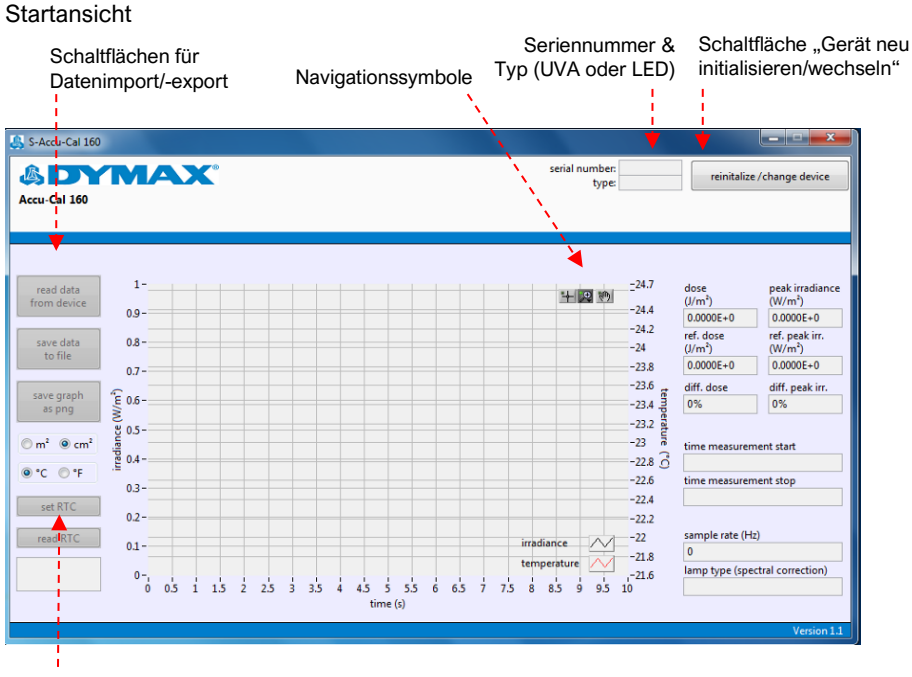

Referenzpunkt setzen

### <span id="page-15-0"></span>Stromversorgung

Die Stromversorgung zum Aufladen des integrierten Lithium-Polymer-Akkus wird an der USB-Schnittstelle angeschlossen. Das Anschließen eines USB-Kabels zum Aufladen des Akkus ist nur bei Temperaturen über 0°C (32°F) zulässig. Zum Aufladen des Akkus kann ein Computer oder alternativ eine Standard-USB-Stromversorgung (Nennspannung: 5 VDC) verwendet werden. Bitte verwenden Sie das mitgelieferte USB-Kabel oder ein anderes hochwertiges Kabel mit ausreichendem Leiterquerschnitt, da der Ladevorgang ansonsten aufgrund eines zu hohen Spannungsabfalls über der Kabellänge beeinträchtigt werden kann.

## <span id="page-16-0"></span>Wartung

### <span id="page-16-1"></span>Reinigung

*VORSICHT! Stellen Sie bei der Reinigung sicher, dass kein Reinigungsmittel in das Gerät eindringt. Dies kann zu Kurzschlüssen und Fehlfunktionen des Gerätes führen.*

Verwenden Sie zum Reinigen dieses Gerätes keine abrasiven Reinigungsmittel. Zum Reinigen der Metalloberfläche des Gerätes können nicht abrasive, handelsübliche Reinigungsmittel oder Isopropanol verwendet werden. Verwenden Sie kein Azeton, da es die Anzeige beschädigen kann.

Die Messoptik (Diffusor) kann mit einem sauberen, weichen und fusselfreien Reinigungstuch für Optiken gereinigt werden, dass mit Isopropanol befeuchtet wurde. Vermeiden Sie Fingerabdrücke auf der Messoptik. Fingerabdrücke müssen vor dem Verwenden des Gerätes entfernt werden. Achten Sie bei der Reinigung darauf, die Messoptik nicht zu beschädigen oder zu zerkratzen. Beschädigungen oder Kratzer können zu Fehlfunktionen des Gerätes führen.

### <span id="page-16-2"></span>Wartung / Kalibrierung

Das ACCU-CAL™ 160 wird vor der Auslieferung mit Normalen Kalibriert, die auf nationale und internationale Normale zurückzuführen sind. Die Kalibrierung des Gerätes wird durch das mitgelieferte Kalibrierzertifikat bestätigt.

Das Radiometer sollte jährlich kalibriert werden, um ordnungsgemäßen Betrieb und präzise Messergebnisse sicherzustellen. Es ist nur geschulten und autorisierten Personen gestattet, das Gerät zu öffnen und Reparaturen vorzunehmen. Durch Öffnen des Gerätes von der Seite mit der Optik erlischt die Kalibrierung. Für Unterstützung hinsichtlich Kalibrierung wenden Sie sich bitte an Dymax.

## <span id="page-17-0"></span>Spezifikationen

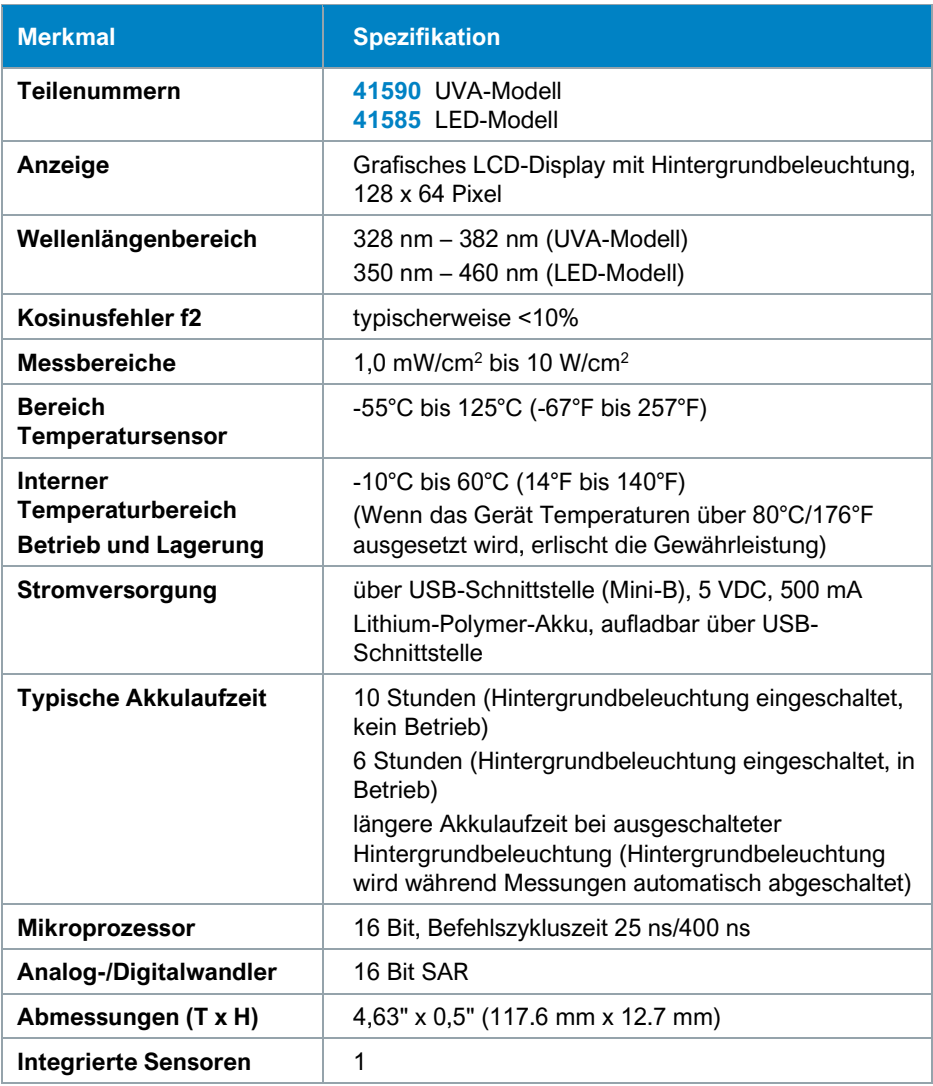

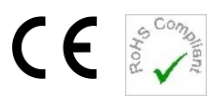

## <span id="page-18-0"></span>Gewährleistung

Sofern der Kauf sowie das Kaufdatum belegt werden können, übernimmt die Dymax Corporation ab dem Kaufdatum eine einjährige Gewährleistung für Material- und Verarbeitungsmängel an allen Systemkomponenten. Nicht autorisierte Reparaturen, Veränderungen oder unsachgemäße Verwendung der Ausrüstung können zum Erlöschen der Garantie führen. Die Verwendung von Ersatzteilen, die nicht von der Dymax Corporation geliefert oder zugelassen wurden, führt zum Erlöschen jeglicher Gewährleistungen und kann zu Schäden in der Ausrüstung führen.

WICHTIGER HINWEIS: DIE *DYMAX CORPORATION BEHÄLT SICH DAS RECHT VOR, SÄMTLICHE EXPLIZITEN ODER IMPLIZIERTEN GEWÄHRLEISTUNGSANSPRÜCHE ABZULEHNEN, SOFERN AN DYMAX-AUSRÜSTUNG REPARATUREN JEGLICHER ART OHNE SCHRIFTLICHE GENEHMIGUNG VON DYMAX DURCHGEFÜHRT WURDEN, ODER DER VERSUCH VON REPARATUREN UNTERNOMMEN WURDE. DIE OBEN AUFGEFÜHRTEN KORREKTURMASSNAHMEN SIND ALS GENEHMIGT ZU BETRACHTEN.*

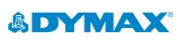

**www.dymax.com**

#### **Amerika** USA | +1.860.482.1010 | [info@dymax.com](mailto:info@dymax.com)

**Europa** Deutschland | +49 611.962.7900 | [info\\_de@dymax.com](mailto:info_de@dymax.com) Irland | +353 21.237.3016 | [info\\_ie@dymax.com](mailto:info_ie@dymax.com)

**Asien**

Singapur | +65.67522887 | [info\\_ap@dymax.com](mailto:info_ap@dymax.com) Shanghai | +86.21.37285759 | [dymaxasia@dymax.com](mailto:dymaxasia@dymax.com) Shenzhen | +86.755.83485759 | [dymaxasia@dymax.com](mailto:dymaxasia@dymax.com) Hongkong | +852.2460.7038 | [dymaxasia@dymax.com](mailto:dymaxasia@dymax.com) Korea | +82.31.608.3434 | [info\\_kr@dymax.com](mailto:info_kr@dymax.com)

**© 2015-2024 Dymax Corporation. Alle Rechte vorbehalten.** Sofern keine anderweitigen Angaben gemacht werden, sind alle in dieser Bedienungsanleitung genannten Marken Eigentum von Dymax Corporation, USA oder werden nach Maßgabe einer von Dymax Corporation, USA gewährten Lizenz verwendet.

**Die Daten in dieser Unterlage sind allgemeiner Art und basieren auf Laborprüfbedingungen.** Dymax Europe GmbH garantiert nicht für die Richtigkeit der in dieser Unterlage enthaltenen Daten. Die Gewährleistungen für Produkte, ihre Geltung und Verwendung sind ausschließlich in den Allgemeinen Verkaufsbedingungen von Dymax Europe GmbH beschrieben, die auf unserer Homepage. Dymax Europe GmbH übernimmt keine Haftung für Prüf- oder Leistungsergebnisse von Benutzern. Der Benutzer ist dafür verantwortlich, die Eignung für die Produktanwendung und -zwecke sowie für die Verwendung im vorgesehenen Produktionsgerät und mit den Verfahren des Benutzers festzustellen. Der Benutzer muss Vorsichtsmaßnahmen ergreifen und Richtlinien verwenden, die für den Schutz von Eigentum und Personen empfehlenswert oder erforderlich sind. Keine Aussage in dieser Unterlage stellt eine Zusicherung dar, dass die Verwendung bzw. der Einsatz des Produkts kein Patent verletzt, das jemand anders als Dymax Corporation besitzt. Ebenso stellt keine Aussage in dieser Unterlage die Gewährung einer Lizenz im Rahmen eines Patents von Dymax Corporation dar. Dymax Europe GmbH empfiehlt jedem Benutzer, die beabsichtigte Verwendung bzw. den geplanten Einsatz der Produkte vor der tatsächlichen wiederholten Verwendung mit Hilfe der Daten in dieser Unterlage als<br>allgemeine Richtlinie angemessen zu prüfen. MAN073EUdt PN 41861 30/ allgemeine Richtlinie angemessen zu prüfen. MAN073EUdt